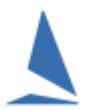

## **Background**

TopYacht provides four (4) free-format fields that the user may populate with information. These may include (but not limited to)

- $\triangleright$  Bow Numbers
- $\triangleright$  Third Crew names
- Gender
- $\triangleright$  Division Colour

Further, these may be 'switched on' or off for display in several of the report displays.

#### **Enabling Fields**

Follow the sequence:

*Admin | Configure Software*.

Then

*Ctrl X*

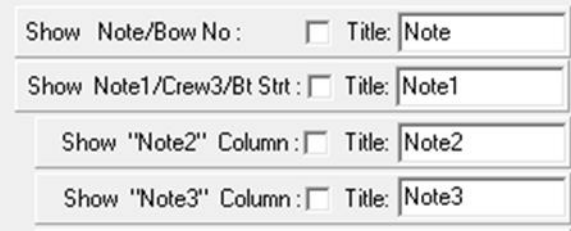

- $\triangleright$  Enabling / disabling is achieved by checking / unchecking the check-box
- $\triangleright$  The user may also edit the Title for each Note field.

### **Populating the Fields**

The note fields may be populated as follows:

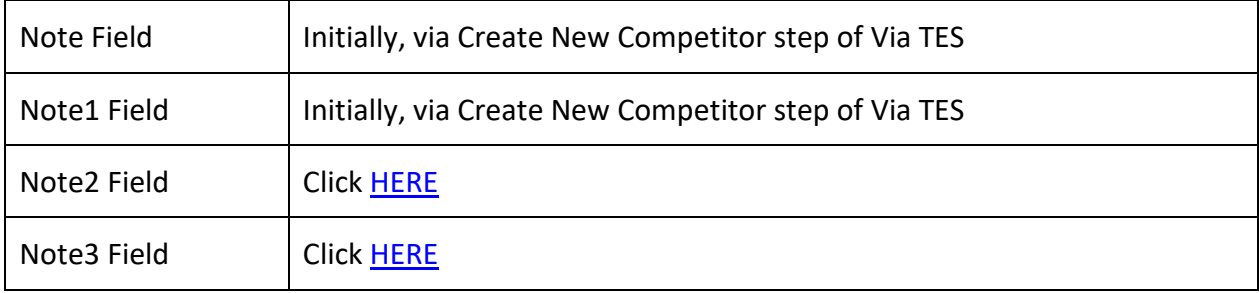

# **Further Reading**

Populate Note2, Note3 [and Design Fields in TopYacht](https://topyacht.com.au/web/knowledge-base/populate-note2-note3-and-design-fields-in-topyacht/) [Handling Bow Numbers](https://topyacht.com.au/web/knowledge-base/handling-bow-numbers/) [TopYacht ~ Display Crew Names on Results](https://topyacht.net.au/results/shared/technical/TopYacht%20~%20Display%20Crew%20Names%20on%20Results.pdf) (Third Crew Member… Etchells etc) [Importing Keelboat Entrants into TopYacht via Step 6a](https://topyacht.net.au/results/shared/tes_docs/TES%20~%20Importing%20Keelboat%20Entrants%20into%20TopYacht%20via%20Step%206a.pdf) [Importing OTB Entrants into TopYacht via Step 6a](https://topyacht.net.au/results/shared/tes_docs/TES%20~%20Importing%20OTB%20Entrants%20into%20TopYacht%20via%20Step%206a.pdf) [Importing "Other" Fields into TopYacht](https://topyacht.net.au/results/shared/tes_docs/TES%20~%20Importing%20OTB%20Entrants%20into%20TopYacht%20via%20Step%206a.pdf)

## **Document Revision**

2022-03-25